# Instructions for Authors Coding with  $\operatorname{BT_F}\! X$

# LATEX 2ε Class for Lecture Notes in Computer Science

Version 2.4

(with  $LyX$  tips by Paweł K $\text{keczek}$ )

# For further information please contact us:

# • LNCS Editorial Office

Springer-Verlag Computer Science Editorial Tiergartenstrae 17 69121 Heidelberg Germany Tel:  $+49-6221-487-8706$ Fax: +49-6221-487-8588 e-mail: lncs@springer.com for editorial questions texhelp@springer.de for TEX problems

• We are also reachable through the world wide web:

http://www.springer.com Springer Global Website<br>http://www.springer.com/lncs LNCS home page http://www.springer.com/lncs http://www.springerlink.com data repository ftp://ftp.springer.de FTP server

# Table of Contents

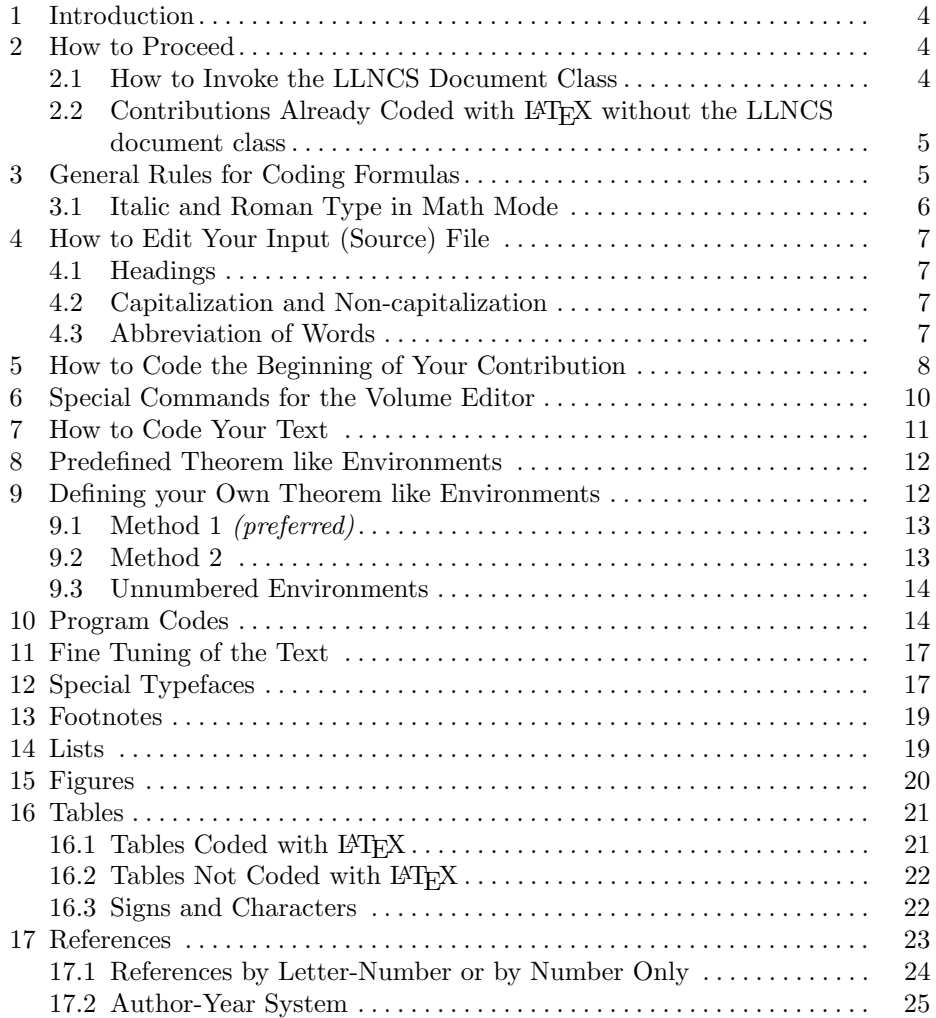

# <span id="page-3-0"></span>1 Introduction

Authors wishing to code their contribution with LATEX, as well as those who have already coded with LAT<sub>EX</sub>, will be provided with a document class that will give the text the desired layout. Authors are requested to adhere strictly to these instructions; the class file must not be changed.

The text output area is automatically set within an area of 12.2 cm horizontally and 19.3 cm vertically.

If you are already familiar with LATEX, then the LLNCS class should not give you any major difficulties. It will change the layout to the required LLNCS style (it will for instance define the layout of \section). We had to invent some extra commands, which are not provided by LATEX (e.g. \institute, see also Sect. [5\)](#page-7-0)

For the main body of the paper (the text) you should use the commands of the standard LAT<sub>EX</sub> "article" class. Even if you are familiar with those commands, we urge you to read this entire documentation thoroughly. It contains many suggestions on how to use our commands properly; thus your paper will be formatted exactly to LLNCS standard. For the input of the references at the end of your contribution, please follow our instructions given in Sect. [17](#page-22-0) References.

The majority of these hints are not specific for LLNCS; they may improve your use of LATEX in general. Furthermore, the documentation provides suggestions about the proper editing and use of the input files (capitalization, abbreviation etc.) (see Sect. [4](#page-6-0) How to Edit Your Input File).

# <span id="page-3-1"></span>2 How to Proceed

The package consists of the following files:

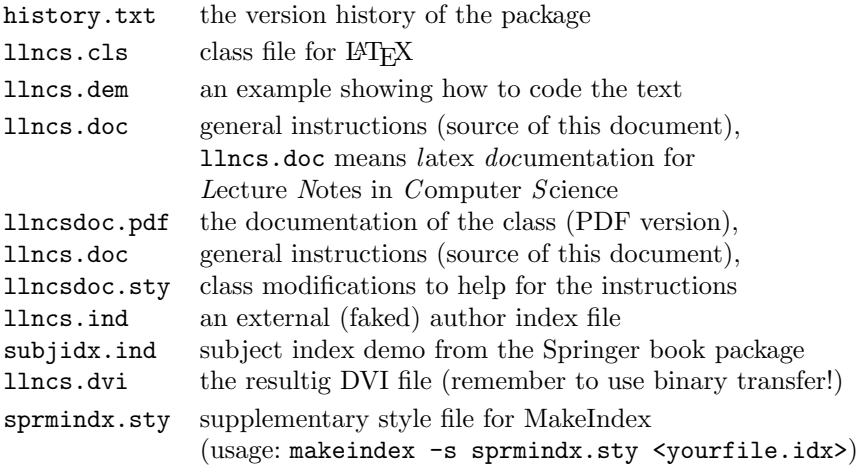

## <span id="page-3-2"></span>2.1 How to Invoke the LLNCS Document Class

The LLNCS class is an extension of the standard L<sup>AT</sup>EX "article" document class. Therefore you may use all "article" commands for the body of your contribution to prepare your manuscript. LLNCS class is invoked by replacing "article" by "llncs" in the first line of your document:

```
\documentclass{llncs}
%
\begin{document}
  <Your contribution>
\end{document}
```
# <span id="page-4-0"></span>2.2 Contributions Already Coded with LATEX without the LLNCS document class

If your file is already coded with LAT<sub>EX</sub> you can easily adapt it a posteriori to the LLNCS document class.

Please refrain from using any LATEX or TEX commands that affect the layout or formatting of your document (i.e. commands like \textheight, \vspace, \headsep etc.). There may nevertheless be exceptional occasions on which to use some of them.

The LLNCS document class has been carefully designed to produce the right layout from your LAT<sub>EX</sub> input. If there is anything specific you would like to do and for which the style file does not provide a command, please contact us. Same holds for any error and bug you discover (there is however no reward for this – sorry).

# <span id="page-4-1"></span>3 General Rules for Coding Formulas

With mathematical formulas you may proceed as described in Sect. 3.3 of the  $\langle \mu T_F X \rangle$  User's Guide & Reference Manual by Leslie Lamport (2nd ed. 1994), Addison-Wesley Publishing Company, Inc.

Equations are automatically numbered sequentially throughout your contribution using arabic numerals in parentheses on the right-hand side.

**LyX** users: Select *Insert* > Math > Numbered formula from the menu bar.

When you are working in math mode everything is typeset in italics. Sometimes you need to insert non-mathematical elements (e.g. words or phrases). Such insertions should be coded in roman (with \mbox) as illustrated in the following example:

#### Sample Input

```
\begin{equation}
  \left(\frac{a^{2} + b^{2}}{c^{3}} \right) = 1 \quad \text{and}\mbox{ if } c\neq 0 \mbox{ and if } a,b,c\in \bbbr \enspace .
\end{equation}
```
#### Sample Output

$$
\left(\frac{a^2 + b^2}{c^3}\right) = 1 \quad \text{if } c \neq 0 \text{ and if } a, b, c \in \mathbb{R} \tag{1}
$$

If you wish to start a new paragraph immediately after a displayed equation, insert a blank line so as to produce the required indentation. If there is no new paragraph either do not insert a blank line or code \noindent immediately before continuing the text.

LyX users: Select  $Edit > Paragnaph$  Settings... from the menu bar or right-click the paragraph and select Paragraph Settings.... Uncheck Indent paragraph.

Please punctuate a displayed equation in the same way as other ordinary text but with an \enspace before end punctuation. See an example [here.](http://physik.kfunigraz.ac.at/itp/iutp/macros/lamuphys.dem)

Note that the sizes of the parentheses or other delimiter symbols used in equations should ideally match the height of the formulas being enclosed. This is automatically taken care of by the following LATEX commands:

\left( or \left[ and \right) or \right].

LyX users: Insert parentheses and other delimiter symbols using the toolbar at the bottom of the LyX window. It is useful to toogle a panel with additional math symbols – select  $View > Toolbox \gt{Math$  Panels (auto) from the menu bar (you may also want to choose additional toolbars available under Other Toolbars for a quick access to frequently used symbols).

#### <span id="page-5-0"></span>3.1 Italic and Roman Type in Math Mode

- a) In math mode LAT<sub>EX</sub> treats all letters as though they were mathematical or physical variables, hence they are typeset as characters of their own in italics. However, for certain components of formulas, like short texts, this would be incorrect and therefore coding in roman is required. Roman should also be used for subscripts and superscripts in formulas where these are merely labels and not in themselves variables, e.g.  $T_{\text{eff}}$  not  $T_{eff}$ ,  $T_{\text{K}}$  not  $T_{K}$  $(K = Kelvin)$ ,  $m_e$  not  $m_e$  (e = electron). However, do not code for roman if the sub/superscripts represent variables, e.g.  $\sum_{i=1}^{n} a_i$ . See [here](#page-4-1) for more information.
- b) Please ensure that *physical units* (e.g. pc, erg s<sup>-1</sup> K, cm<sup>-3</sup>, W m<sup>-2</sup> Hz<sup>-1</sup>, m kg s<sup>-2</sup> A<sup>-2</sup>) and *abbreviations* such as Ord, Var, GL, SL, sgn, const. are always set in roman type. To ensure this use the \mathrm command: \mathrm{Hz}.

LyX users: Select Fonts > Normal text mode from the toolbar at the bottom of the LyX window.

On p. 44 of the  $\cancel{B}T_F X$  User's Guide & Reference Manual by Leslie Lamport you will find the names of common mathematical functions, such as log, sin, exp, max and sup. These should be coded as  $\log$ ,  $\sin$ ,  $\exp$ ,  $\max$ ,  $\sup$ and will appear in roman automatically.

LyX users: Select the appropriate function in *Functions* from the bottom toolbar.

- c) Chemical symbols and formulas should be coded for roman, e.g. Fe not  $Fe$ ,  $H<sub>2</sub>O$  not  $H<sub>2</sub>O$ .
- d) Familiar foreign words and phrases, e.g. et al., a priori, in situ, bremsstrahlung, eigenvalues should not be italicized.

# <span id="page-6-0"></span>4 How to Edit Your Input (Source) File

#### <span id="page-6-1"></span>4.1 Headings

All words in headings should be capitalized except for conjunctions, prepositions (e.g. on, of, by, and, or, but, from, with, without, under) and definite and indefinite articles (the, a, an) unless they appear at the beginning. Formula letters must be typeset as in the text.

#### <span id="page-6-2"></span>4.2 Capitalization and Non-capitalization

- a) The following should always be capitalized:
	- Headings (see preceding Sect. [4.1\)](#page-6-1)
	- Abbreviations and expressions in the text such as  $Fig(s)$ ., Table(s),  $Sect(s)$ .,  $Chap(s)$ ., Theorem, Corollary, Definition etc. when used with numbers, e.g. Fig. 3, Table 1, Theorem 2.

Please follow the special rules in Sect. [4.3](#page-6-3) for referring to equations.

- b) The following should not be capitalized:
	- The words figure(s), table(s), equation(s), theorem(s) in the text when used without an accompanying number.
	- Figure legends and table captions except for names and abbreviations.

## <span id="page-6-3"></span>4.3 Abbreviation of Words

a) The following should be abbreviated when they appear in running text unless they come at the beginning of a sentence: Chap., Sect., Fig.; e.g. The results are depicted in Fig. 5. Figure 9 reveals that ....

Please note: Equations should usually be referred to solely by their number in parentheses: e.g. (14). However, when the reference comes at the beginning of a sentence, the unabbreviated word "Equation" should be used: e.g. Equation (14) is very important. However, (15) makes it clear that ....

b) If abbreviations of names or concepts are used throughout the text, they should be defined at first occurrence, e.g. Plurisubharmonic (PSH) Functions, Strong Optimization (SOPT) Problem.

# <span id="page-7-0"></span>5 How to Code the Beginning of Your Contribution

The title of a single contribution (it is mandatory) should be coded as follows:

\title{<Your contribution title>}

All words in titles should be capitalized except for conjunctions, prepositions (e.g. on, of, by, and, or, but, from, with, without, under) and definite and indefinite articles (the, a, an) unless they appear at the beginning. Formula letters must be typeset as in the text. Titles have no end punctuation.

 $LyX$  users: Change the environment to Title.

If a long **\title** must be divided please use the code  $\setminus \setminus$  (for new line).

LyX users: To divide a title, place the cursor in the desired position and press Ctrl+Enter.

If you are to produce running heads for a specific volume the standard (of no such running heads) is overwritten with the [runningheads] option in the \documentclass line. For long titles that do not fit in the single line of the running head a warning is generated.

LyX users: Go to *Document >Settings >Document Class.* In *Class Options* group, type runningheads in the Custom text field. If after generating a PDF document you will see Title Suppressed Due to Excessive Length instead of the real title (on top of each odd page), it means the title is too long.

You can specify an abbreviated title for the running head on odd pages with the command

\titlerunning{<Your abbreviated contribution title>}

LyX users: Change the environment to Running LaTeX Title.

There is also a possibility to change the text of the title that goes into the table of contents (that's for volume editors only – there is no table of contents for a single contribution). For this use the command

\toctitle{<Your changed title for the table of contents>}

LyX users: Change the environment to TOC Title.

An optional subtitle may follow then:

\subtitle{<subtitle of your contribution>}

LyX users: Change the environment to Subtitle.

Now the name(s) of the author(s) must be given:

\author{<author(s) name(s)>}

Numbers referring to different addresses or affiliations are to be attached to each author with the \inst{<no>} command. If there is more than one author, the order is up to you; the \and command provides for the separation.

LyX users: Change the environment to Author. Insert  $\in$   $\text{ $\infty$ }$  and  $\and$ commands where appropriate.

If you have done this correctly, this entry now reads, for example:

\author{Ivar Ekeland\inst{1} \and Roger Temam\inst{2}}

The first name<sup>[1](#page-8-0)</sup> is followed by the surname.

As for the title there exist two additional commands (again for volume editors only) for a different author list. One for the running head (on odd pages) – if there is any:

\authorrunning{<abbreviated author list>}

And one for the table of contents where the affiliation of each author is simply added in braces.

\tocauthor{<enhanced author list for the table of contents>}

LyX users: Change the environment to Author Running or TOC Author respectively.

Next the address(es) of institute(s), company etc. is (are) required. If there is more than one address, the entries are numbered automatically with \and, in the order in which you type them. Please make sure that the numbers match those placed next to to the authors' names to reflect the affiliation.

```
\institute{<name of an institute>
\and <name of the next institute>
\and <name of the next institute>}
```
LyX users: Change the environment to *Institute*. Insert  $\$ and to delimit institutes.

In addition, you can use

\email{<email address>}

to provide your email address within \institute. If you need to typeset the tilde character – e.g. for your web page in your unix system's home directory – the \homedir command will happily do this. Please note that, if your email address is given in your paper, it will also be included in the meta data of the online version.

LyX users: To provide an email, insert \email{ $\epsilon$ email address>} command.

If footnote like things are needed anywhere in the contribution heading please code (immediately after the word where the footnote indicator should be placed):

<span id="page-8-0"></span><sup>1</sup> Other initials are optional and may be inserted if this is the usual way of writing your name, e.g. Alfred J. Holmes, E. Henry Green.

\thanks{<text>}

\thanks may only appear in \title, \author and \institute to footnote anything. If there are two or more footnotes or affiliation marks to a specific item separate them with **\finmsep** (i.e. footnote mark separator).

LyX users: To provide such a footnote, insert \thanks{ $\text{text>}$ } command.

The command

\maketitle

then formats the complete heading of your article. If you leave it out the work done so far will produce no text.

LyX users: LyX adds the \maketitle command automatically.

Then the abstract should follow. Simply code

```
\begin{abstract}
<Text of the summary of your article>
\end{abstract}
```
or refer to the demonstration file llncs.dem for an example or to the Sample Input on p. [14.](#page-13-2)

LyX users: Change the environment to Abstract.

#### Remark to Running Heads and the Table of Contents

If you are the author of a single contribution you normally have no running heads and no table of contents. Both are done only by the editor of the volume or at the printers.

# <span id="page-9-0"></span>6 Special Commands for the Volume Editor

The volume editor can produce a complete camera ready output including running heads, a table of contents, preliminary text (frontmatter), and index or glossary. For activating the running heads there is the class option [runningheads].

The table of contents of the volume is printed wherever \tableofcontents is placed. A simple compilation of all contributions (fields \title and \author) is done. If you wish to change this automatically produced list use the commands

\titlerunning \toctitle \authorrunning \tocauthor

to enhance the information in the specific contributions. See the demonstration file llncs.dem for examples.

An additional structure can be added to the table of contents with the \addtocmark{<text>} command. It has an optional numerical argument, a digit from 1 through 3. 3 (the default) makes an unnumbered chapter like entry in the table of contents. If you code \addtocmark[2]{text} the corresponding page number is listed also, \addtocmark[1]{text} even introduces a chapter number beyond it.

LyX users: To add an additional structure, insert the appropriate command: \addtocmark{<text>}, \addtocmark[1]{<text>}, \addtocmark[2]{<text>}.

# <span id="page-10-0"></span>7 How to Code Your Text

The contribution title and all headings should be capitalized except for conjunctions, prepositions (e.g. on, of, by, and, or, but, from, with, without, under) and definite and indefinite articles (the, a, an) unless they appear at the beginning. Formula letters must be typeset as in the text.

Headings will be automatically numbered by the following codes.

Sample Input

```
\section{This is a First-Order Title}
\subsection{This is a Second-Order Title}
\subsubsection{This is a Third-Order Title.}
\paragraph{This is a Fourth-Order Title.}
```
\section and \subsection have no end punctuation. \subsubsection and \paragraph need to be punctuated at the end.

LyX users: Change the environment to the respective one from Sectioning group.

In addition to the above-mentioned headings your text may be structured by subsections indicated by run-in headings (theorem-like environments). All the theorem-like environments are numbered automatically throughout the sections of your document – each with its own counter. If you want the theorem-like environments to use the same counter just specify the documentclass option envcountsame:

\documentclass[envcountsame]{llncs}

If your first call for a theorem-like environment then is e.g. \begin{lemma}, it will be numbered 1; if corollary follows, this will be numbered 2; if you then call lemma again, this will be numbered 3.

LyX users: Go to *Document >Settings >Document Class.* In *Class Options* group, type envcountsame in the Custom text field.

But in case you want to reset such counters to 1 in each section, please specify the documentclass option envcountreset:

\documentclass[envcountreset]{llncs}

**LyX** users: Go to *Document* > Settings > *Document Class.* In *Class Options* group, type envcountreset in the Custom text field.

Even a numbering on section level (including the section counter) is possible with the documentclass option envcountsect.

**LyX** users: Go to *Document*  $\gt$  *Settings*  $\gt$  *Document Class.* In *Class Options* group, type envcountsect in the Custom text field.

# <span id="page-11-0"></span>8 Predefined Theorem like Environments

The following variety of run-in headings are at your disposal:

a) Bold run-in headings with italicized text as built-in environments:

```
\begin{corollary} <text> \end{corollary}
\begin{lemma} <text> \end{lemma}
\begin{proposition} <text> \end{proposition}
\begin{theorem} <text> \end{theorem}
```
b) The following generally appears as italic run-in heading:

\begin{proof} <text> \qed \end{proof}

It is unnumbered and may contain an eye catching square (call for that with \qed) before the environment ends.

c) Further italic or bold run-in headings with roman environment body may also occur:

```
\begin{definition} <text> \end{definition}
\begin{example} <text> \end{example}
\begin{exercise} <text> \end{exercise}
\begin{note} <text> \end{note}
\begin{problem} <text> \end{problem}
\begin{question} <text> \end{question}
\begin{remark} <text> \end{remark}
\begin{solution} <text> \end{solution}
```
# <span id="page-11-1"></span>9 Defining your Own Theorem like Environments

We have enhanced the standard \newtheorem command and slightly changed its syntax to get two new commands \spnewtheorem and \spnewtheorem\* that now can be used to define additional environments. They require two additional arguments namely the type style in which the keyword of the environment appears and second the style for the text of your new environment.

LyX users: It is possible to define own theorem-like environments only by means of inserted LATEX code.

\spnewtheorem can be used in two ways.

#### <span id="page-12-0"></span>9.1 Method 1 (preferred)

You may want to create an environment that shares its counter with another environment, say main theorem to be numbered like the predefined theorem. In this case, use the syntax

\spnewtheorem{<env\_nam>}[<num\_like>]{<caption>} {<cap\_font>}{<body\_font>}

Here the environment with which the new environment should share its counter is specified with the optional argument [<num\_like>].

#### Sample Input

\spnewtheorem{mainth}[theorem]{Main Theorem}{\bfseries}{\itshape} \begin{theorem} The early bird gets the worm. \end{theorem} \begin{mainth} The early worm gets eaten. \end{mainth}

#### Sample Output

Theorem 3. The early bird gets the worm.

Main Theorem 4. The early worm gets eaten.

The sharing of the default counter ([theorem]) is desired. If you omit the optional second argument of \spnewtheorem a separate counter for your new environment is used throughout your document.

#### <span id="page-12-1"></span>9.2 Method 2 (assumes [envcountsect] documentstyle option)

```
\spnewtheorem{<env_nam>}{<caption>}[<within>]
{<cap_font>}{<body_font>}
```
This defines a new environment <env\_nam> which prints the caption <caption> in the font  $\text{cap\_font}$  and the text itself in the font  $\text{body\_font}$ . The environment is numbered beginning anew with every new sectioning element you specify with the optional parameter  $\leq$ within $\geq$ .

#### Example

#### \spnewtheorem{joke}{Joke}[subsection]{\bfseries}{\rmfamily}

defines a new environment called joke which prints the caption Joke in boldface and the text in roman. The jokes are numbered starting from 1 at the beginning of every subsection with the number of the subsection preceding the number of the joke e.g. 7.2.1 for the first joke in subsection 7.2.

#### <span id="page-13-0"></span>9.3 Unnumbered Environments

If you wish to have an unnumbered environment, please use the syntax

\spnewtheorem\*{<env\_nam>}{<caption>}{<cap\_font>}{<body\_font>}

# <span id="page-13-1"></span>10 Program Codes

In case you want to show pieces of program code, just use the verbatim environment or the verbatim package of LAT<sub>EX</sub>. (There also exist various pretty printers for some programming languages.)

LyX users: To show pieces of program code, change the environment to Verbatim. To change the style back to the regular one, select *Standard* environment.

#### <span id="page-13-2"></span>Sample Input (of a simple contribution)

```
\title{Hamiltonian Mechanics}
```

```
\author{Ivar Ekeland\inst{1} \and Roger Temam\inst{2}}
\institute{Princeton University, Princeton NJ 08544, USA
\and
Universit\'{e} de Paris-Sud,
Laboratoire d'Analyse Num\'{e}rique, B\^{a}timent 425,\\
F-91405 Orsay Cedex, France}
\maketitle
%
\begin{abstract}
This paragraph shall summarize the contents of the paper
in short terms.
\end{abstract}
%
\section{Fixed-Period Problems: The Sublinear Case}
%
With this chapter, the preliminaries are over, and we begin the
search for periodic solutions \dots
%
\subsection{Autonomous Systems}
%
In this section we will consider the case when the Hamiltonian
H(x)$ \dots
%
\subsubsection*{The General Case: Nontriviality.}
%
```

```
We assume that $H$ is
$\left(A_{\infty}, B_{\infty}\right)$-subqua\-dra\-tic
at infinity, for some constant \dots
%
\paragraph{Notes and Comments.}
The first results on subharmonics were \dots
%
\begin{proposition}
Assume H'(0)=0$ and $ H(0)=0$. Set \dots
\end{proposition}
\begin{proof}[of proposition]
Condition (8) means that, for every $\delta'>\delta$, there is
some $\varepsilon>0$ such that \dots \qed
\end{proof}
%
\begin{example}[\rmfamily (External forcing)]
Consider the system \dots
\end{example}
\begin{corollary}
Assume $H$ is $C^{2}$ and
$\left(a_{\infty}, b_{\infty}\right)$-subquadratic
at infinity. Let \dots
\end{corollary}
\begin{lemma}
Assume that H$ is $C^{2}$ on $\bb^2n}\backslash \backslash \{0\}and that H''(x) is \dots
\end{lemma}
\begin{theorem}[(Ghoussoub-Preiss)]
Let $X$ be a Banach Space and $\Phi:X\to\bbbr$ \dots
\end{theorem}
\begin{definition}
We shall say that a $C^{1}$ function $\Phi:X\to\bbbr$
satisfies \dots
\end{definition}
```
Sample Output (follows on the next page together with examples of the above run-in headings)

# Hamiltonian Mechanics

Ivar Ekeland<sup>1</sup> and Roger Temam<sup>2</sup>

<sup>1</sup> Princeton University, Princeton NJ 08544, USA  $^2$  Université de Paris-Sud, Laboratoire d'Analyse Numérique, Bâtiment 425, F-91405 Orsay Cedex, France

Abstract. This paragraph shall summarize the contents of the paper in short terms.

# 1 Fixed-Period Problems: The Sublinear Case

With this chapter, the preliminaries are over, and we begin the search for periodic solutions ...

#### 1.1 Autonomous Systems

In this section we will consider the case when the Hamiltonian  $H(x)$ ...

The General Case: Nontriviality. We assume that H is  $(A_{\infty}, B_{\infty})$ -subquadratic at infinity, for some constant ...

Notes and Comments. The first results on subharmonics were ...

**Proposition 1.** Assume  $H'(0) = 0$  and  $H(0) = 0$ . Set ...

*Proof (of proposition)*. Condition (8) means that, for every  $\delta' > \delta$ , there is some  $\varepsilon > 0$  such that ...

Example 1 (External forcing). Consider the system ...

**Corollary 1.** Assume H is  $C^2$  and  $(a_{\infty}, b_{\infty})$ -subquadratic at infinity. Let ...

**Lemma 1.** Assume that H is  $C^2$  on  $\mathbb{R}^{2n}\setminus\{0\}$  and that  $H''(x)$  is ...

**Theorem 1 (Ghoussoub-Preiss).** Let X be a Banach Space and  $\Phi: X \to \mathbb{R}$ ...

**Definition 1.** We shall say that a  $C^1$  function  $\Phi: X \to \mathbb{R}$  satisfies ...

# <span id="page-16-0"></span>11 Fine Tuning of the Text

The following should be used to improve the readability of the text:

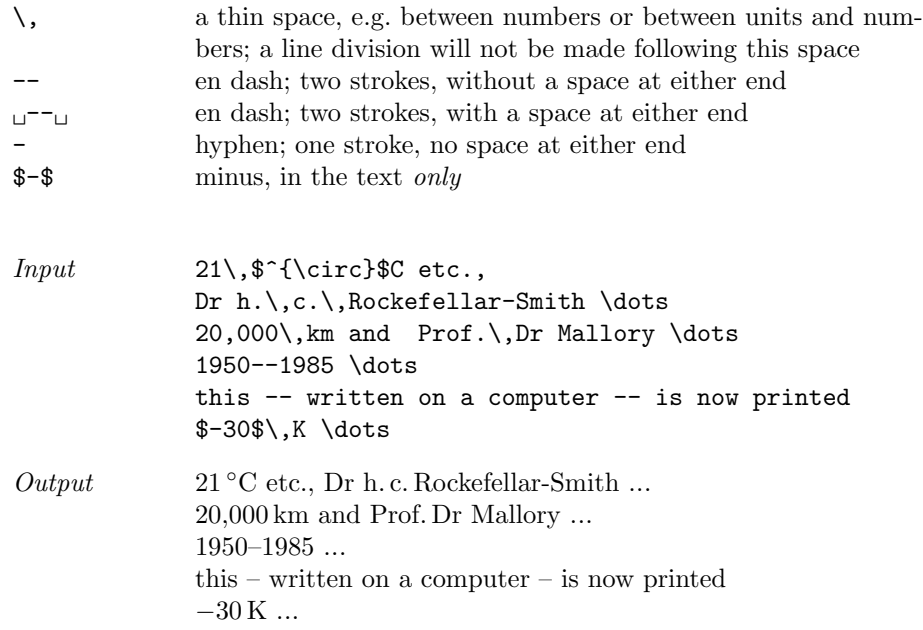

LyX users: To typeset eg. physical quantities, like  $-30$ K, use inline math formulas available under Insert >Math >Inline formula from the menu bar. Such a formula corresponds to  $\mathcal{L} \ldots \mathcal{L}$  in LAT<sub>E</sub>X.

# <span id="page-16-1"></span>12 Special Typefaces

Normal type (roman text) need not be coded. Italic ({\em <text>} better still \emph{<text>}) or, if necessary, boldface should be used for emphasis.

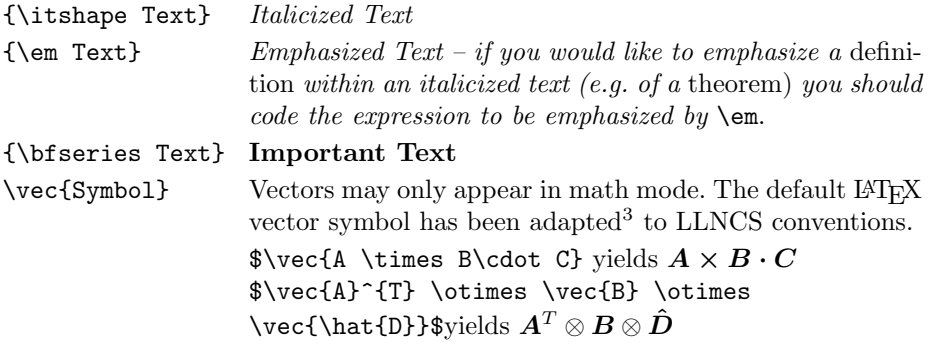

LyX users: Select a piece of the text you want to format. Select  $Edit > Text$  $Style > Customer$ ... or right-click on the selected text and select Text Style  $>$ *Customized....* 

- To make text italicized, select Italic from Shape combo box.
- To make text boldfaced, select Bold from Series combo box.
- To remove text formatting, select No change from the respective combo box.

To toggle the text emphasis, select a piece of text and press Ctrl+E.

<span id="page-17-0"></span> $^3$  If you absolutely must revive the original LATEX design of the vector symbol (as an arrow accent), please specify the option [orivec] in the documentclass line.

# <span id="page-18-0"></span>13 Footnotes

Footnotes within the text should be coded:

\footnote{Text}

Sample Input

Text with a footnote\footnote{The footnote is automatically numbered.} and text continues ...

Sample Output

Text with a footnote  $\hspace{0.1mm}^4$  $\hspace{0.1mm}^4$  and text continues  $\ldots$ 

LyX users: To insert a footnote, select  $Insert > Footnote$  from the menu bar.

# <span id="page-18-1"></span>14 Lists

Please code lists as described below:

Sample Input

```
\begin{enumerate}
  \item First item
 \item Second item
  \begin{enumerate}
    \item First nested item
    \item Second nested item
  \end{enumerate}
  \item Third item
\end{enumerate}
```
Sample Output

1. First item

- 2. Second item
	- (a) First nested item
	- (b) Second nested item
- 3. Third item

LyX users: To insert a list, select Numbered list from the top toolbar. Use Tab and Alt+Tab to promote or demote one level, respectively. To insert break a line within a list item, select Insert >Formatting >Ragged Line Break.

<span id="page-18-2"></span><sup>4</sup> The footnote is automatically numbered.

# <span id="page-19-0"></span>15 Figures

Figure environments should be inserted after (not in) the paragraph in which the figure is first mentioned. They will be numbered automatically.

Preferably the images should be enclosed as PostScript files – best as EPS data using the epsfig package.

If you cannot include them into your output this way and use other techniques for a separate production, the figures (line drawings and those containing halftone inserts as well as halftone figures) should not be pasted into your laserprinter output. They should be enclosed separately in camera-ready form (original artwork, glossy prints, photographs and/or slides). The lettering should be suitable for reproduction, and after a probably necessary reduction the height of capital letters should be at least 1.8 mm and not more than 2.5 mm. Check that lines and other details are uniformly black and that the lettering on figures is clearly legible.

To leave the desired amount of space for the height of your figures, please use the coding described below. As can be seen in the output, we will automatically provide 1 cm space above and below the figure, so that you should only leave the space equivalent to the size of the figure itself. Please note that "x" in the following coding stands for the actual height of the figure:

```
\begin{figure}
\vspace{x cm}
\caption[ ]{...text of caption...} (Do type [ ])
\end{figure}
```
Sample Input

\begin{figure} \vspace{2.5cm} \caption{This is the caption of the figure displaying a white eagle and a white horse on a snow field} \end{figure}

Sample Output

Fig. 1. This is the caption of the figure displaying a white eagle and a white horse on a snow field

**LyX** users: To insert a figure, choose *Insert >Float >Figure* from the menu bar. To leave the desired amount of space for the height of your figures, move the cursor before ,,Figure" text and choose Insert >Formatting >Vertical space... from the menu bar. In the vspace dialog choose Spacing: Custom and Value: x cm.

To provide an actual image, choose  $Insert >Graphics...$  from the menu bar. Browse for an image file and then specify image height (check the checkbox, provide the desired value). If you prefer your figure to be centered, click with RMB on the paragraph containing the image (eg. to the right of the image), select Paragraph Settings, in Alignment group choose Centered and click OK.

Use relative paths to images. Put image files in a separate directory (eg. *figures*) kept in the same directory as the LyX document.

#### <span id="page-20-0"></span>16 Tables

Table captions should be treated in the same way as figure legends, except that the table captions appear above the tables. The tables will be numbered automatically.

LyX users: To insert a table container, select  $Insert >Float > Table$  from the menu bar. In the paragraph below the caption insert the actual table by selecting  $Insert >Table...$  from the menu bar.

#### <span id="page-20-1"></span>16.1 Tables Coded with LATFX

Please use the following coding:

```
Sample Input
```

```
\begin{table}
\caption{Critical $N$ values}
\begin{tabular}{llllll}
\hline\noalign{\smallskip}
${\mathrm M}_\odot$ & $\beta_{0}$ & $T_{\mathrm c6}$ & $\gamma$
 & $N_{\mathrm{crit}}^{\mathrm L}$
 & $N_{\mathrm{crit}}^{\mathrm{Te}}$\\
\noalign{\smallskip}
\hline
\noalign{\smallskip}
30 & 0.82 & 38.4 & 35.7 & 154 & 320 \\
60 & 0.67 & 42.1 & 34.7 & 138 & 340 \\
120 & 0.52 & 45.1 & 34.0 & 124 & 370 \\
\hline
\end{tabular}
\end{table}
```
Sample Output

Table 1. Critical N values

|  |  | $M_{\odot}$ $\beta_0$ $T_{c6}$ $\gamma$ $N_{\text{crit}}^{\text{L}}$ $N_{\text{crit}}^{\text{Te}}$ |  |
|--|--|----------------------------------------------------------------------------------------------------|--|
|  |  | 30 0.82 38.4 35.7 154 320                                                                          |  |
|  |  | 60  0.67  42.1  34.7  138  340                                                                     |  |
|  |  | 120 0.52 45.1 34.0 124 370                                                                         |  |

Before continuing your text you need an empty line. ...

For further information you will find a complete description of the tabular environment on p. 62 ff. and p. 204 of the  $\cancel{B}T\cancel{F}X$  User's Guide & Reference Manual by Leslie Lamport.

LyX users: To make a table conformed with LNCS format, first select all table's cells and click Unset all lines from the table's toolbar at the bottom of LyX window. Then, select the top row of cells and click Set top line and Set bottom line from the table's toolbar. Similarily, select the bottom row of cells and click Set bottom line. Finally, before submitting your manuscript in .tex format, make sure to insert \noalign{\smallskip} commands in the proper places in the LATEX code as shown in the [Sample Input](#page-20-1) above.

#### <span id="page-21-0"></span>16.2 Tables Not Coded with L<sup>AT</sup>EX

If you do not wish to code your table using LATEX but prefer to have it reproduced separately, proceed as for figures and use the following coding:

Sample Input

```
\begin{table}
\caption{text of your caption}
\vspace{x cm} % the actual height needed for your table
\end{table}
```
#### <span id="page-21-1"></span>16.3 Signs and Characters

Special Signs. You may need to use special signs. The available ones are listed in the  $\cancel{B}$ T<sub>E</sub>X User's Guide & Reference Manual by Leslie Lamport, pp. 41 ff. We have created further symbols for math mode (enclosed in  $\$ ):

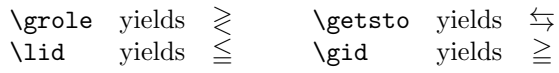

Gothic (Fraktur). If gothic letters are *necessary*, please use those of the relevant  $A_{\mathcal{M}}$ S-T<sub>E</sub>X alphabet which are available using the amstex package of the American Mathematical Society.

In LATEX only the following gothic letters are available:  $\Delta \Re$  yields  $\Re$  and  $\Gamma$  is yields  $\Im$ . These should not be used when you need gothic letters for your contribution. Use  $\mathcal{A}_{\mathcal{M}}$ S-T<sub>E</sub>X gothic as explained above. For the real and the imaginary parts of a complex number within math mode you should use instead: \$\mathrm{Re}\$ (which yields Re) or \$\mathrm{Im}\$ (which yields Im).

Script. For script capitals use the coding

\$\mathcal{AB}\$ which yields AB

(see p. 42 of the  $\mathbb{F}$ F<sub>K</sub>X book).

**LyX** users: Select  $Fonts > Calligraphic$  from the formula toolbar (at the bottom of LyX window).

Special Roman. If you need other symbols than those below, you could use the blackboard bold characters of  $A\mathcal{M}S$ -TEX, but there might arise capacity problems in loading additional  $A\mathcal{M}S$ -T<sub>E</sub>X fonts. Therefore we created the blackboard bold characters listed below. Some of them are not esthetically satisfactory. This need not deter you from using them: in the final printed form they will be replaced by the well-designed MT (monotype) characters of the phototypesetting machine.

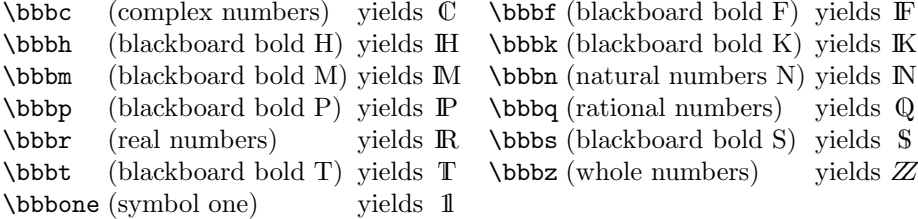

$$
\begin{aligned} \mathbb{C}^{\mathbb{C}^\mathbb{C}}\otimes \mathbb{F}_{\mathbb{F}_\mathbb{F}}\otimes \mathbb{H}_{\mathbb{H}_{\mathbb{H}}}\otimes \mathbb{K}_{\mathbb{K}_{\mathbb{K}}}\otimes \mathbb{M}^{\mathbb{M}^{\mathbb{M}}}\otimes \mathbb{N}_{\mathbb{N}_{\mathbb{N}}}\otimes \mathbb{P}^{\mathbb{P}^\mathbb{P}} \\ \otimes \mathbb{Q}_{\mathbb{Q}_\mathbb{Q}}\otimes \mathbb{R}^{\mathbb{R}^\mathbb{R}}\otimes \mathbb{S}^{s_{\textnormal{s}}}\otimes \mathbb{T}^{\mathbb{T}^\mathbb{T}}\otimes Z\otimes \mathbb{1}^{\mathbb{1}_1} \end{aligned}
$$

#### <span id="page-22-0"></span>17 References

There are three reference systems available; only one, of course, should be used for your contribution. With each system (by number only, by letter-number or by author-year) a reference list containing all citations in the text, should be included at the end of your contribution placing the LATEX environment

thebibliography there. For an overall information on that environment see the  $\cancel{B}T\cancel{F}X$  User's Guide & Reference Manual by Leslie Lamport, p. 71.

There is a special BIBT<sub>EX</sub> style for LLNCS that works along with the class: splncs.bst – call for it with a line \bibliographystyle{splncs}. If you plan to use another BibTEX style you are customed to, please specify the option [oribibl] in the document class line, like:

#### \documentclass[oribibl]{llncs}

This will retain the original LATEX code for the bibliographic environment and the  $\text{cite}$  mechanism that many BIBT<sub>EX</sub> applications rely on.

LyX users: The appropriate piece of  $\LaTeX\ code$  (\bibliographystyle{splncs03}) has already been included in the LyXtemplate file.

LyX users: To add a bibliography item, set the environment to *Citation*. You may want to change its key to a convenient name (to do so, click on the grey box representing a bibliography item).

To insert a citation, select  $Insert >Citation...$  from the menu bar. In the dialog box select the desired citation(s), click Add, click OK.

To modify a set of items present in the given citation, click on the citation, select elements to add/remove, click Add/Delete, click OK.

#### <span id="page-23-0"></span>17.1 References by Letter-Number or by Number Only

References are cited in the text – using the  $\c{cite command}$  of  $\mathbb{B}TRX$  – by number or by letter-number in square brackets, e.g. [1] or [E1, S2], [P1], according to your use of the \bibitem command in the thebibliography environment. The coding is as follows: if you choose your own label for the sources by giving an optional argument to the \bibitem command the citations in the text are marked with the label you supplied. Otherwise a simple numbering is done, which is preferred.

The results in this section are a refined version of \cite{clar:eke}; the minimality result of Proposition~14 was the first of its kind.

The above input produces the citation: "... refined version of [CE1]; the minimality...". Then the \bibitem entry of the thebibliography environment should read:

\begin{thebibliography}{[MT1]}

```
.
.
\bibitem[CE1]{clar:eke}
Clarke, F., Ekeland, I.:
Nonlinear oscillations and boundary-value problems for
```
Hamiltonian systems. Arch. Rat. Mech. Anal. 78, 315--333 (1982) . .

\end{thebibliography}

The complete bibliography looks like this:

# References

- CE1. Clarke, F., Ekeland, I.: Nonlinear oscillations and boundary-value problems for Hamiltonian systems. Arch. Rat. Mech. Anal. 78, 315–333 (1982)
- CE2. Clarke, F., Ekeland, I.: Solutions périodiques, du période donnée, des équations hamiltoniennes. Note CRAS Paris 287, 1013–1015 (1978)
- MT1. Michalek, R., Tarantello, G.: Subharmonic solutions with prescribed minimal period for nonautonomous Hamiltonian systems. J. Diff. Eq. 72, 28–55 (1988) Ta1. Tarantello, G.: Subharmonic solutions for Hamiltonian systems via a  $\mathbb{Z}_p$  pseu-
- doindex theory. Annali di Matematica Pura (to appear)
- Ra1. Rabinowitz, P.: On subharmonic solutions of a Hamiltonian system. Comm. Pure Appl. Math. 33, 609–633 (1980)

Number-Only System. For this preferred system do not use the optional argument in the \bibitem command: then, only numbers will appear for the citations in the text (enclosed in square brackets) as well as for the marks in your bibliography (here the number is only end-punctuated without square brackets).

Subsequent citation numbers in the text are collapsed to ranges. Non-numeric and undefined labels are handled correctly but no sorting is done.

E.g.,  $\text{citefn1,n3,n2,n3,n4,n5},$ foo,n1,n2,n3,?,n4,n5} – where nx is the key of the  $x^{\mathrm{th}}$  \bibitem command in sequence, foo is the key of a \bibitem with an optional argument, and ? is an undefined reference – gives 1,3,2-5,foo,1-3,?,4,5 as the citation reference.

```
\begin{thebibliography}{1}
\bibitem {clar:eke}
Clarke, F., Ekeland, I.:
Nonlinear oscillations and boundary-value problems for
Hamiltonian systems.
Arch. Rat. Mech. Anal. 78, 315--333 (1982)
\end{thebibliography}
```
#### <span id="page-24-0"></span>17.2 Author-Year System

References are cited in the text by name and year in parentheses and should look as follows: (Smith 1970, 1980), (Ekeland et al. 1985, Theorem 2), (Jones and Jaffe 1986; Farrow 1988, Chap. 2). If the name is part of the sentence only the year may appear in parentheses, e.g. Ekeland et al. (1985, Sect. 2.1) The reference

list should contain all citations occurring in the text, ordered alphabetically by surname (with initials following). If there are several works by the same author(s) the references should be listed in the appropriate order indicated below:

- a) One author: list works chronologically;
- b) Author and same co-author(s): list works chronologically;
- c) Author and different co-authors: list works alphabetically according to coauthors.

If there are several works by the same author(s) and in the same year, but which are cited separately, they should be distinguished by the use of "a", "b" etc., e.g. (Smith 1982a), (Ekeland et al. 1982b).

How to Code Author-Year System. If you want to use this system you have to specify the option [citeauthoryear] in the documentclass, like:

\documentclass[citeauthoryear]{llncs}

Write your citations in the text explicitly except for the year, leaving that up to LATEX with the \cite command. Then give only the appropriate year as the optional argument (i.e. the label in square brackets) with the \bibitem command(s).

Sample Input

```
The results in this section are a refined version
of Clarke and Ekeland (\cite{clar:eke}); the minimality result of
Proposition<sup>~14</sup> was the first of its kind.
```
The above input produces the citation: "... refined version of Clarke and Ekeland (1982); the minimality...". Then the \bibitem entry of clar:eke in the thebibliography environment should read:

```
\begin{thebibliography}{} % (do not forget {})
.
.
\bibitem[1982]{clar:eke}
Clarke, F., Ekeland, I.:
Nonlinear oscillations and boundary-value problems for
Hamiltonian systems.
Arch. Rat. Mech. Anal. 78, 315--333 (1982)
.
.
\end{thebibliography}
```
Sample Output

# References

Clarke, F., Ekeland, I.: Nonlinear oscillations and boundary-value problems for Hamiltonian systems. Arch. Rat. Mech. Anal. 78, 315–333 (1982)